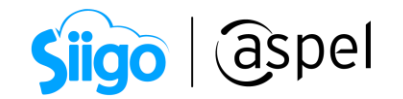

## Cancelación de CFDI en Aspel SAE 8.0

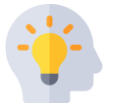

A partir del 1 de enero de 2022 será requerido señalar el motivo por el cual se cancela el comprobante, esto aplica a todas las versiones del CFDI, es decir, CFDI 3.3 o CFDI 4.0.

## Fundamento legal:

Artículos 29 y 29-A sexto párrafo del Código Fiscal de la Federación.

Reglas 2.7.1.34 de la Resolución Miscelánea Fiscal para 2022.

Para llevar a cabo la cancelación bajo el nuevo esquema se deberá considerar lo siguiente:

- a) Los emisores deberán enviar la solicitud de cancelación de la factura a través del portal del SAT o de los servicios de un proveedor certificado.
- b) Al momento de realizar la cancelación se deberá indicar los motivos de la cancelación conforme a las siguientes claves:

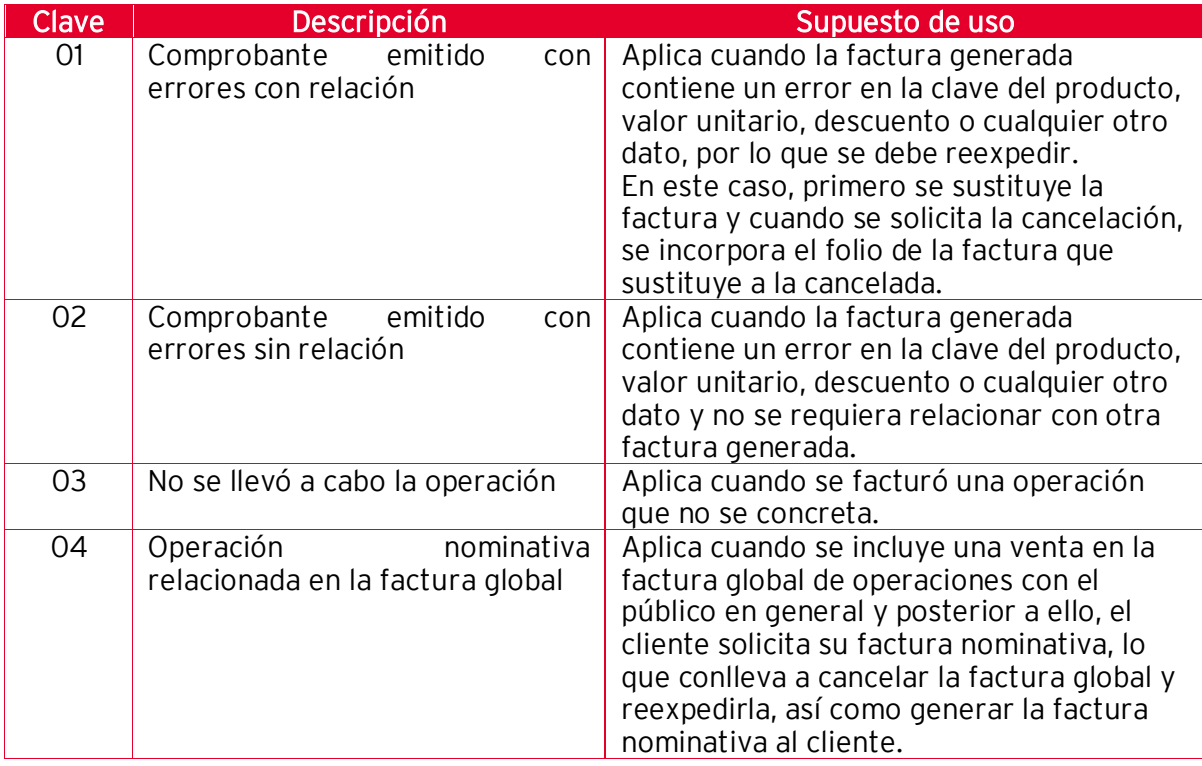

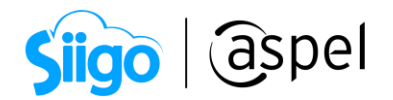

- c) En caso de realizar la sustitución del comprobante, se deberá señalar la clave "01" comprobantes emitidos con errores con relación, así mismo, manifestar el folio fiscal del comprobante que lo sustituye.
- d) Cuando se requiera la aceptación para la cancelación, el receptor de la factura recibirá un mensaje de interés en su Buzón Tributario, informando que existe una solicitud de cancelación.
- e) El receptor deberá manifestar la aceptación o rechazo de la cancelación a través del Portal del SAT o bien vía un proveedor de certificación dentro de los tres días hábiles siguientes contados a partir de la recepción de la solicitud. De no emitir respuesta, se considera como una positiva ficta y la factura será cancelada.
- f) En caso de que la solicitud de cancelación no requiera aceptación por parte del receptor, la factura se cancelará de manera inmediata.

Las peticiones de cancelación, consulta de estado de la factura, la aceptación o rechazo de la cancelación y la consulta de documentos relacionados, se podrá realizar por el portal del SAT o mediante los servicios de un proveedor de certificación. Éste último tiene la opción de realizar estas acciones de manera masiva.

Esta operación será posible en Aspel SAE a partir del re-instalable 12, se deberán de seguir los siguientes pasos:

## Configura el proveedor de cancelación

 $\hat{\otimes}^\mathbb{S}$ Menú Configuración > Parámetros del sistema > Facturación electrónica

En esta ventana deberás dar clic en la pestaña de **La Configuración de comprobantes** Identifica la

pestaña <sup>Servicio de cancelación</sup> y da clic a dicha pestaña. Captura la información correspondiente al servicio de cancelación. Al finalizar deberás dar clic en Probar la conexión

donde te mostrará el mensaje de Conexión exitosa como se muestra en la figura 2.

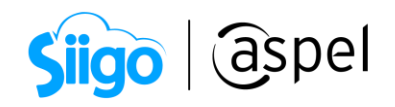

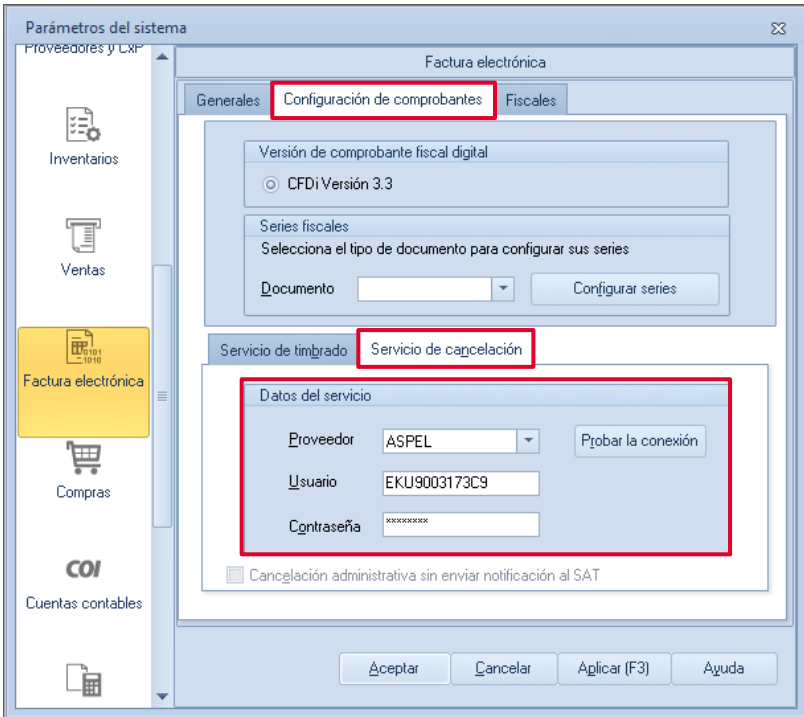

Figura 1. Configuración de servicio de cancelación.

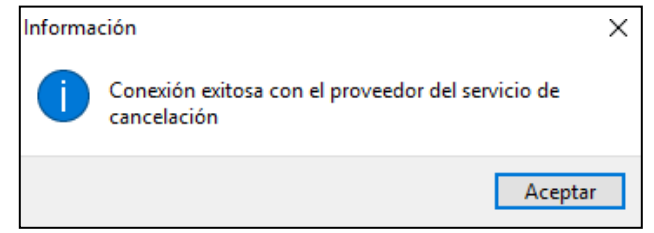

Figura 2. Conexión exitosa con el servicio de cancelación.

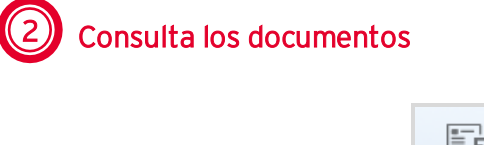

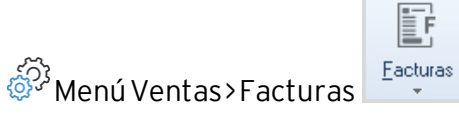

Dentro de esta consulta podrá validar todos los comprobantes emitidos.

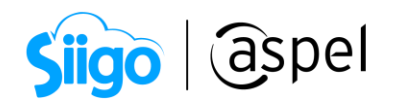

|                        | 鳯                  | $\mathbf{v}$<br>$\blacktriangledown$                  |         | $\begin{array}{c} \begin{array}{c} \begin{array}{c} \end{array}\\ \end{array} \end{array} \begin{array}{c} \begin{array}{c} \end{array}\\ \end{array} \begin{array}{c} \end{array} \begin{array}{c} \end{array} \begin{array}{c} \end{array} \begin{array}{c} \end{array} \begin{array}{c} \end{array} \begin{array}{c} \end{array} \begin{array}{c} \end{array} \begin{array}{c} \end{array} \begin{array}{c} \end{array} \begin{array}{c} \end{array} \begin{array}{c} \end{array} \begin{array}{c} \end{array} \begin{array}{c} \end{array} \begin{array$ |                     | <b>In</b>                                           |              |                                                                                                   |  |
|------------------------|--------------------|-------------------------------------------------------|---------|----------------------------------------------------------------------------------------------------|---------------------|-----------------------------------------------------|--------------|---------------------------------------------------------------------------------------------------|--|
| Þ                      | Clave              | Cliente Nombre                                        | Estatus | Fecha de elaboración Subtotal                                                                                                    | Es factura digital  |                                                     |              | Respuesta de cancelación Importe total Versión del timbre Fecha de timbrado del document Nomt   A |  |
|                        | <b>FACGENOOOOS</b> | Dscar Giresse Mendoza Moreno Driginal                 |         | 16/08/2018                                                                                                    | 3.756.00 Cancelado  | Cancelado sin autorización                          | 4.356.96 1.1 | 2018-08-16T12-45:34                                                                               |  |
| $=$<br>EN <sub>1</sub> | FACGEN00007        | Discar Giresse Mendoza Moreno Cancelada 16/08/2018    |         |                                                                                                    | 1.500.00 Cancelado  | Cancelado sin autorización                          | 1.740.00 1.1 | 2018-08-16T12-56:35                                                                               |  |
|                        | FACGEN00008        | Oscar Giresse Mendoza Moreno   Cancelada   16/08/2018 |         |                                                                                                    | 2.546.00 Cancelado  | Cancelado sin autorización                          | 2.953.36 1.1 | 2018-08-16T13:00:53                                                                               |  |
| FR.<br>Ë<br>F          | FACGEN00009        | Discar Giresse Mendoza Moreno Cancelada 16/08/2018    |         |                                                                                                    | 1.259.12 Cancelado  | Cancelado sin autorización                          | 1.460.58 1.1 | 2018-08-16T13:04:25                                                                               |  |
|                        | FACGEN00010        | Oscar Giresse Mendoza Moreno Cancelada 16/08/2018     |         |                                                                                                    | 4.000.00 Cancelado  | Cancelado sin autorización                          | 4.640.00 1.1 | 2018-08-16T13:22:21                                                                               |  |
|                        | FACGEN00011        | Dscar Giresse Mendoza Moreno Cancelada 16/08/2018     |         |                                                                                                    | 4,680.00 Cancelado  | Cancelado plazo vencido                             | 5,428.80 1.1 | 2018-08-16T13:26:14                                                                               |  |
|                        | FACGEN00012        | Dscar Giresse Mendoza Moreno Driginal                 |         | 16/08/2018                                                                                                    |                     | 4,500.00 Pend. Autorización En espera de aprobación | 5.220.00 1.1 | 2018-08-16T13:26:31                                                                               |  |
|                        | FACGEN00013        | Gscar Giresse Mendoza Moreno Driginal                 |         | 16/08/2018                                                                                                    |                     | 4,999.99 Pend. Autorización En espera de aprobación | 5,799.99 1.1 | 2018-08-16T13:26:52                                                                               |  |
|                        | FACGEN00014        | Oscar Giresse Mendoza Moreno Cancelada 16/08/2018     |         |                                                                                                    |                     | 4,750.57 Pend. Autorización En espera de aprobación | 5,510.66 1.1 | 2018-08-16T13:29:02                                                                               |  |
|                        | <b>EACCEMODO1E</b> | Denne Circus Maudens Margue   Canadade   10/00/2010   |         |                                                                                                    | 1.500.00 Concellede | Demondedo sin actorización                          | 1.709.90.1.1 | 2010/00/10 11:30:02                                                                               |  |

Figura 3. Consulta de documentos.

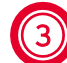

Realiza la petición de cancelación

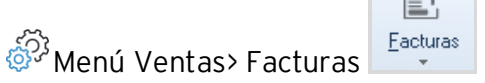

a) Para realizar dicha petición, selecciona el documento que desees cancelar y da

clic en el botón Cancelar  $\frac{1}{\sqrt{2}}$  . A continuación, desplegará la información de la

最 factura, donde deberás dar clic de nuevo en el botón Cancelar

b) Mostrará la ventana de Cancelación de documentos en el cual deberás seleccionar el motivo de cancelación.

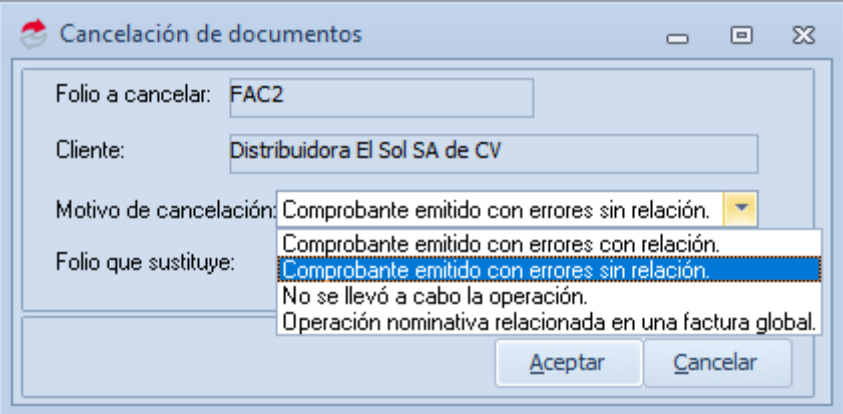

Figura 4. Motivos de cancelación del documento.

![](_page_4_Picture_0.jpeg)

- c) Se mostrará un mensaje informativo el cual comenzará el proceso de aceptación o rechazo de la factura según corresponda:
- i. Cancelación enviada al SAT: Se manda la solicitud al SAT, para que la autoridad determine que se trata de una cancelación sin autorización.

![](_page_4_Picture_3.jpeg)

Figura 5. Inicio del proceso de cancelación sin aceptación.

ii. En espera de aprobación: Se envía la solicitud de cancelación al receptor para que este la acepte o la rechace, misma que el sistema permite enviar por correo electrónico.

![](_page_4_Picture_6.jpeg)

Figura 6. Inicio del proceso de cancelación con aceptación.

![](_page_4_Picture_123.jpeg)

Figura 7. Acuse de solicitud de cancelación.

Soporte Técnico

![](_page_5_Picture_0.jpeg)

d) La factura estará Timbrada en proceso de cancelación y en la columna de respuesta de cancelación dependerá del mensaje que se muestre previamente, así como el motivo por el cual se canceló la factura.

Se podrá añadir la columna de motivo de cancelación.

![](_page_5_Picture_196.jpeg)

Figura 8. Consulta con Motivo de cancelación.

e) Para consultar el estado del CFDI en el portal del SAT, selecciona el

documento y presiona Verificar , el cual indicará si esta cancelado o no dicho CFDI.

![](_page_5_Picture_7.jpeg)

Figura 9. Verificar estado de CFDI en el SAT.

Mediante esta ventana se agiliza la consulta del estado del CFDI en el SAT.

![](_page_6_Picture_0.jpeg)

f) Al verificar un CFDI en proceso de cancelación y este ya se encuentre cancelado en el portal del SAT, al aceptar la ventana de verificación el sistema realizará la cancelación en automático, al igual permitirá enviar el acuse de cancelación al cliente.

> En el caso de que se trate de una cancelación sin aceptación, permitirá enviar el acuse de cancelación al cliente, en caso contrario se deberá de seguir el proceso de cancelación con aceptación.

![](_page_6_Picture_3.jpeg)

Figura 10. Cancelación sin aceptación.

![](_page_6_Picture_5.jpeg)

![](_page_6_Picture_6.jpeg)

Deberás de esperar la respuesta por parte del receptor por un lapso máximo de 24 horas hábiles a partir de la solicitud. Para consultar dicha respuesta sólo es

necesario seleccionar el documento y dar clic en Verificar

![](_page_6_Picture_9.jpeg)

Figura 11. CFDI Cancelado con aceptación.

![](_page_7_Picture_0.jpeg)

![](_page_7_Picture_1.jpeg)

Cuando el CFDI ya se encuentre cancelado en el SAT, al aceptar la ventana de verificación el sistema realizará la cancelación en automático, al igual permitirá enviar el acuse de cancelación al cliente.

![](_page_7_Picture_129.jpeg)

Figura 12. Cancelado autorizado.

![](_page_7_Picture_130.jpeg)

Adicionalmente Aspel pone a tu disposición la herramienta Cancelador CFDI para aceptar o rechazar tus solicitudes de cancelación de forma rápida y sencilla.

Para ello te invitamos a consultar el tutorial:

ED<sub>EDE</sub> [E020.-Cancelador de comprobantes CFDI](https://descargas.aspel.com.mx/Tutoriales/FACTURACION/E020.-Cancelador%20de%20comprobantes%20CFDI.pdf)

![](_page_8_Picture_0.jpeg)

## ¡Listo! Con estos sencillos pasos estarás actualizado.

Te invitamos a consultar más documentos como este en [Tutoriales](https://www.aspel.com.mx/tutoriales) y a suscribirte a nuestro canal de [YouTube](https://www.youtube.com/user/ConexionAspel)

![](_page_8_Figure_3.jpeg)

Dudas, comentarios y sugerencias sobre este documento [aquí.](mailto:buzoncapacitacion@aspel.com.mx?subject=Dudas,%20comentarios%20y%20sugerencias%20(tutoriales))